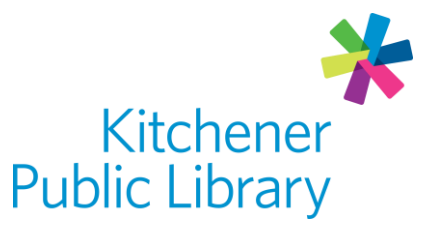

Monday, February 6, 2023

# **Creativebug**

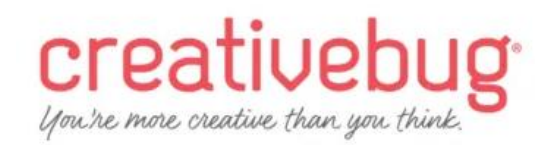

# What is Creativebug?

[Creativebug](https://www.creativebug.com/lib/kitchener) is a database that allows library members to have access to thousands of online art and craft classes for free! Watch an unlimited number of videos on a variety of topics ranging from quick tip videos to full courses.

## Accessing Creativebug

#### Ways to use

- [Web Browser](https://www.creativebug.com/lib/kitchener)
- App: Creativebug
	- o [Google Play](https://play.google.com/store/apps/details?id=com.creativebug.android&hl=en_CA&gl=US&pli=1)
	- o **[Apple App Store](https://apps.apple.com/us/app/creativebug-art-drawing-sewing/id740249957)**
	- o [Apple TV](https://apps.apple.com/us/app/creativebug-art-crafts-classes/id1501894076)

### First login

- Create an account using a web browser first.
	- o Enter your library card number and library account PIN.
	- o Use an email address and password to make an account.

### General login

- Web browser: Enter your library card number and library account PIN.
- App: Enter your email address and password.

## Using Creativebug

### Browsing and searching

• Browse topics under the Classes heading, such as sewing or paper.

- Search for a keyword to find a class, image, instructor or material used at the top of the webpage or on the Explore tab of the mobile app.
- Add videos to your Watchlist by selecting "Add to Watchlist "to find easily later on.
- Find your watchlist:
	- o Web: Look on the Home page under My Classes or click your profile in the top right and select "My Watchlist."
	- $\circ$  App: Select the My Classes icon at the bottom of the app that looks like a stack of books and then select Watchlist.

#### **Watching**

- Click the play button on a video to start watching.
- Start at a certain chapter by clicking the chapter to the right of the video or under the chapter heading on the app version.
- Some classes also have PDF instructions or materials lists you can download.

### Important notes

- If you get a new library card, KPL staff will need to contact Creativebug support to change your card number.
- Closed captioning is available on a web browser only.
	- $\circ$  Many classes also have a transcript available under the Resources tab.
- Download videos to watch offline later using the app version.
	- o Download one chapter at a time or download an entire class.
	- o Set your download limit in "Settings" in the bottom right corner (5GB is the max).

## More help

#### [KPL database listing](https://www.kpl.org/things-to-check-out/virtual-library)

#### Library staff support

Call us at 519-743-0271, TTY: 1-877-614-4832 or email [askkpl@kpl.org.](mailto:askkpl@kpl.org)